# **United States Bankruptcy Court**

### Middle District of Georgia

#### INSTRUCTIONS FOR SAVING VIEWED DOCUMENTS

The United States Bankruptcy Court for the Middle District of Georgia would like to thank you for agreeing to receive all future notices and communications via email rather than through the U.S. Postal Service.

When accessing your email inbox and you see an entry in the **From** box as shown below, that is the first clue that the message contained within the link is from our court. The **Subject** column offers a brief description of the document you are about to view.

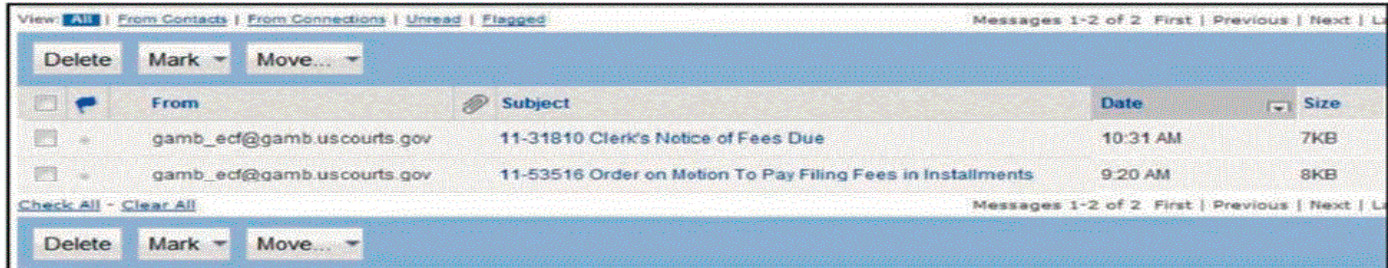

When you click on the subject link, you will see a screen similar to the one shown below:

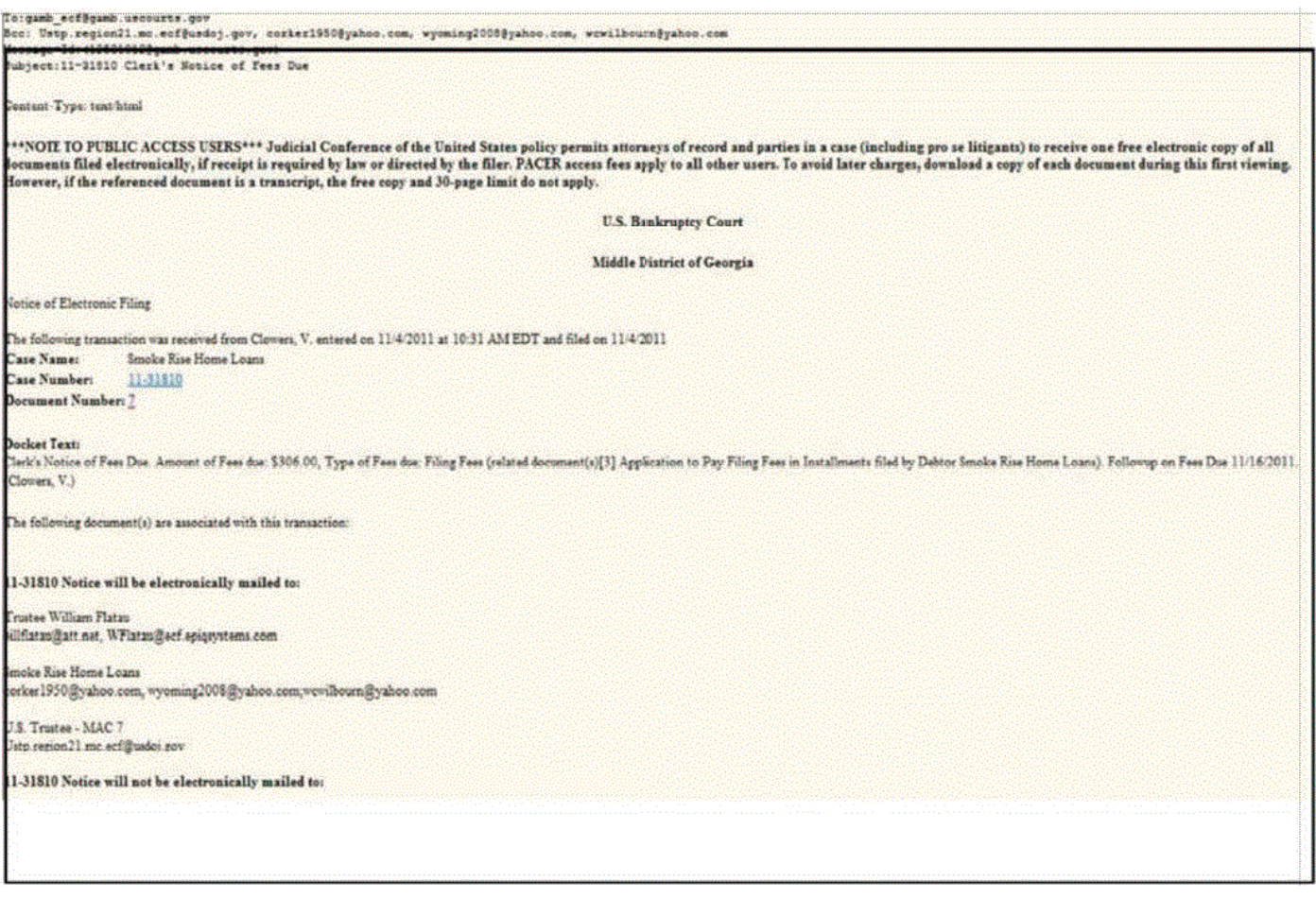

To view the document, click on the **Document Number** that appears directly below your case number (in this example, it is 7). The document will appear in PDF format on your screen. The sample documemt appears, in part, below:

Case 11-31810 Doc 7 Filed 11/04/11 Entered 11/04/11 10:31:50 Desc Memo

### **United States Bankruptcy Court**

Middle District of Georgia

Date:  $11/4/11$  In re: **John Doe** 1111 Country Road Lane Somewhere, GA 30678 Debtor(s)

Case No. 11!31810 jps

Chapter 7

To: John Doe, Debtor

Please submit to the court, within ten days of the date of this notice, filing fees in the amount of \$306.00. Only debtors who are individuals are allowed to pay filing fees in installments. Corporations are required to pay the full filing fee at the time of filing.

If you have any questions, you may call the court.

Venice Clowers, 478!749!6818 Deputy Clerk **United States Bankruptcy** 

## !!WARNING!!

# YOU WILL ONLY BE ALLOWED TO VIEW THE DOCUMENT ONCE WITHOUT CHARGE. AFTER CLOSING THE EMAIL, IF YOU ATTEMPT TO VIEW THE DOCUMENT AGAIN, YOU WILL HAVE TO PAY A FEE AS **EXPLAINED IN THE BELOW SCREEN. THEREFORE, IT IS STRONGLY** RECOMMENDED THAT THE FIRST TIME YOU VIEW A DOCUMENT, **YOU SAVE OR PRINT EACH DOCUMENT.**

# **CM/ECF Filer or PACER Login**

#### **Notice**

This is a Restricted Web Site for Official Court Business only. Unauthorized entry is prohibited and subject to prosecution under Title 18 of the U.S. Code. All activities and access attempts are logged.

#### Instructions for viewing filed documents and case information:

If you do not need filing capabilities, enter your PACER login and password. If you do not have a PACER login, you may register online at http://pacer.psc.uscourts.gov.

#### **Instructions for filing:**

Enter your CM/ECF filer login and password if you are electronically filing something with the court.

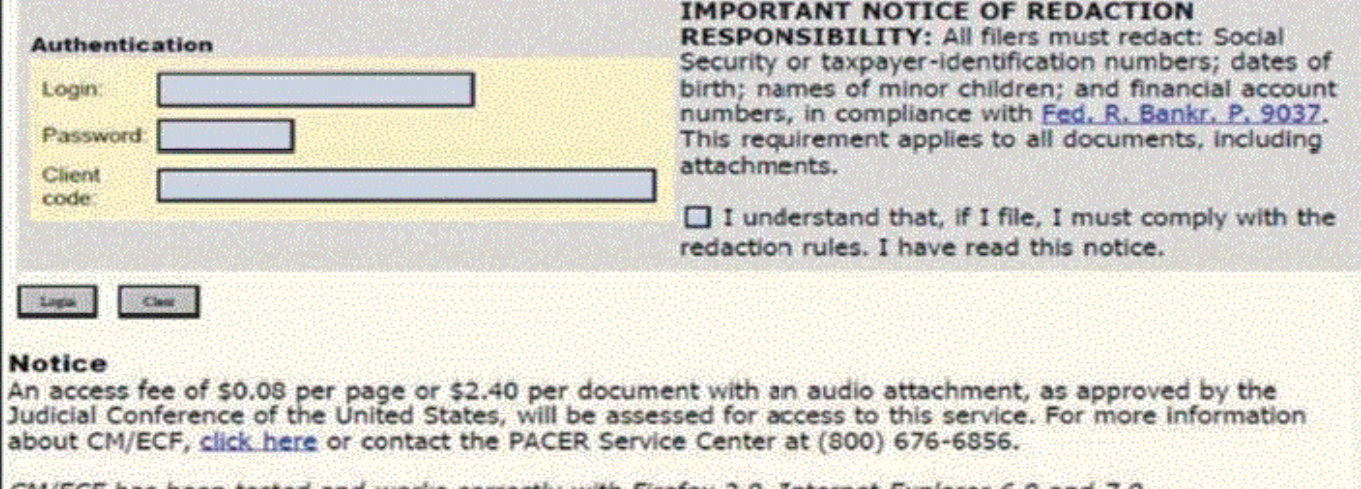

CM/ECF has been tested and works correctly with Firefox 2.0, Internet Explorer 6.0 and 7.0.